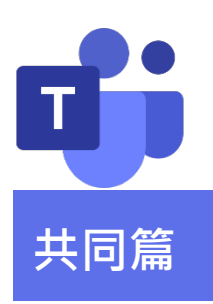

# **Microsoft Teams FAQs**

Q1:哪些裝置可以安裝 MS Teams?

A1:個人電腦、iOS /Android 行動裝置上均可安裝使用 Teams, 亦可以網頁應用程 式直接開啟。

Q2:授課教師或學生需要自己申請帳號嗎?

A2:不需要申請註冊。

帳號:(校園入口網帳號或學號)@o365.mcut.edu.tw

密碼:同校園入口網密碼

#### Q3:忘記密碼怎麼辦?

A3:請到校園入口網站使用忘記密碼功能申請重置。

### Q4:Microsoft Teams 會議人數上限多少人?

A4:使用 Microsoft Teams 上限為 1,000 人

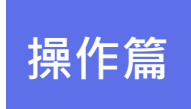

### Q5:使用 Microsoft Teams 可以錄影嗎?

A5:可以,按「…」符號進階功能中有「開始錄製」,錄製完的影片會在該會議內的 「聊天」內自動生成「錄製內容」,結束會議後可自行下載。

## O6: 教師在 Teams 分享影片或播放 Youtube 時, 同學反應聽不到聲音 該怎麼解決?

A6:進行分享時,請先將 「包含電腦音效」打開即可。

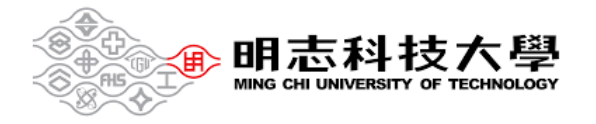

Q7:如何取得 MS Teams 修課學生的出席資訊?

A7:會議進行中,可按「人員」,再按「…」點選「下載出席清單」,可得會議目前參 與者的人員名稱、登入時間等基本資訊 (不含未出席者)。

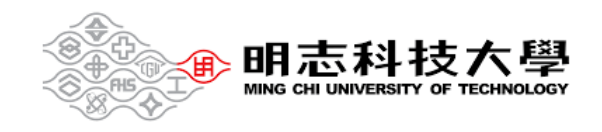